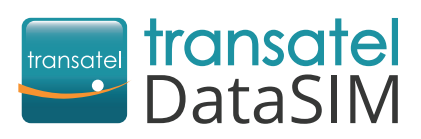

Welcome! We are happy to have you as a new customer!

## **Getting started**

Once arrived at your travel destination, detach the SIM card in the format corresponding to your device<sup>\*</sup> and insert. Then take a few minutes to configure your device in 3 steps:

**Configure your APN settings** (Access Point Name) as follows: APN = mobiledata / Username = mobiledata All other fields should be left empty For detailed help, please see the reverse side of this form.

**Activate data roaming and 4G connection in your settings.** No worries, there won't be any extra charges with the data roaming option ON. For detailed help, please see the reverse side of this form.

**Create your account to check your balance and recharge your SIM card.** Using your Transatel DataSIM card's 3G/4G connection:

- ▶ Open your My DataSIM app and fill in your information.
- Or simply go to:<https://tds-selfcare.com>

\*Make sure your device is not carrier-locked

## You can now start surfing the web!

## Once logged into your My DataSIM account, you can (free of charge): **Checking your balance/recharging Check your credit and data allowance Buy a recurring bundle Recharge for 100+ destinations Help for configuration**

APN and data roaming are not situated in the same menus, depending on the device. Please follow the guide below:

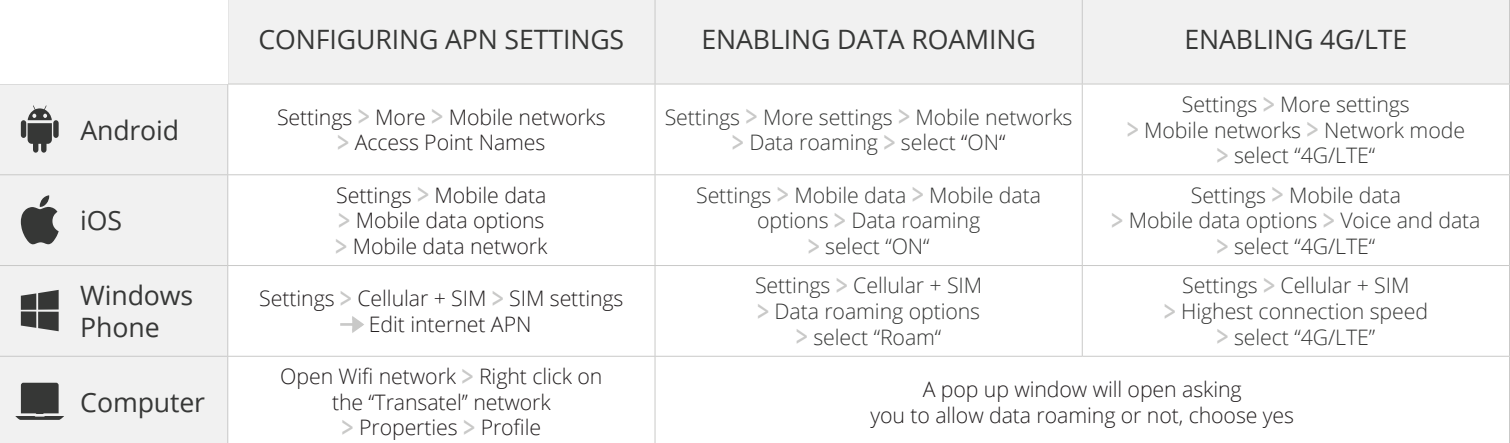

Before leaving, download the **My DataSIM** app with a Wi-Fi connection:

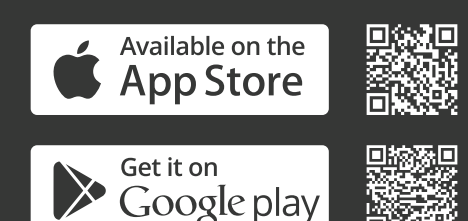

**[Need more help? Find our videos on:](http://www.transatel-datasim.com/video-tutorials/)**  www.transatel-datasim.com/video-tutorials

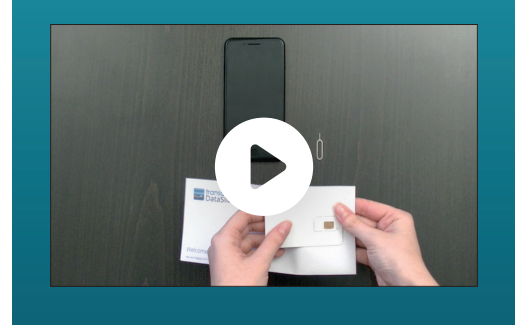